Professor: Paul Chow

TA: Vincent Mirian

# Group Report

# First Person Shooter Project

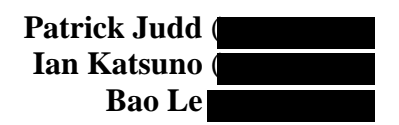

# **Table of Contents**

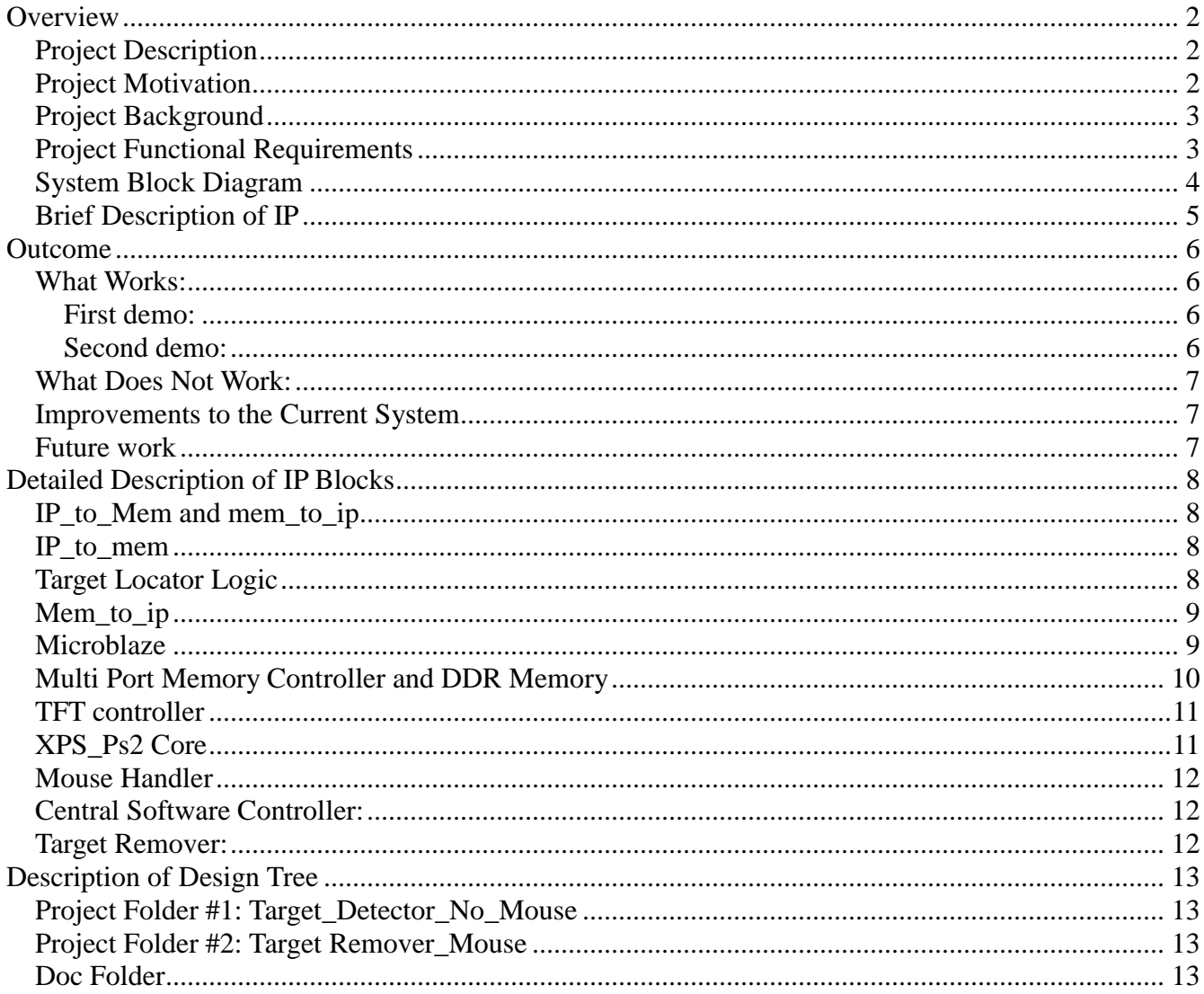

## <span id="page-2-0"></span>**Overview**

## <span id="page-2-1"></span>*Project Description*

The goal of this project was to create a "live action" first person shooter game. It uses a stationary video camera connected to the Xilinx XUP Virtex 2 Pro FPGA board to capture the live video feed. This live video feed is modified and displayed on a computer monitor using the VGA output of the FPGA board. Using a mouse connected to the FPGA, the player of the game look at the computer monitor and shoot at "targets" which move within the camera's field of view. To start the game the user must first take a reference shot of an empty section of a room to serve as the stage for the game. Any person who then appears on the stage in the cameras field of view becomes a "target." If the player is successful in 'shooting' (clicking on) a target then the target is be removed from the screen. Thus, it is similar to a first person shooter except for the fact that the both the game environment and the game targets are live-action.

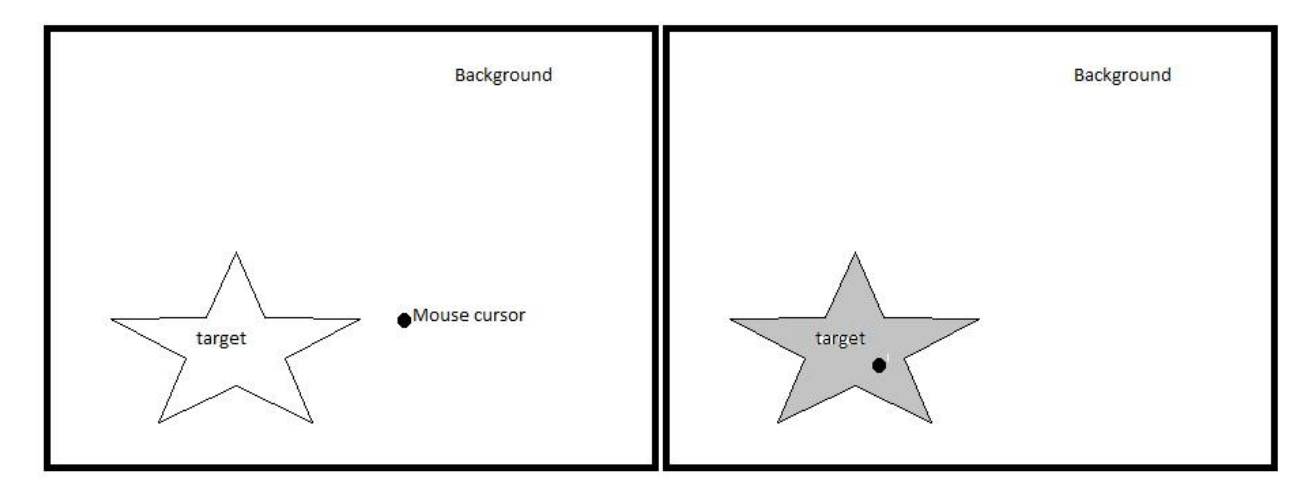

**Figure 1: Grayed Out Target Indicates it has been "shot" by mouse**

#### <span id="page-2-2"></span>*Project Motivation*

The motivation for this project stems from three trends in today's consumer computing applications:

- 1. **First-Person Shooters:** One of today's most popular video game genres is the first-person shooter. These can be described as action games in which the player must shoot targets on a screen from the first-person perspective. Examples include the Call of Duty series and Counter-Strike[1]. The gameplay mechanics in this project closely resemble the gameplay of these franchises.
- 2. **Augmented/Diminished Reality:** Augmented or diminished reality applications have become increasingly common, largely due to the ubiquity of cameras in smart-phones. These are applications in which a live-action video feed is modified to give the user a changed view of reality. These applications are deemed augmented if they add information or diminished if they remove information [2]. Our project could be classified as both. It is diminished reality because we are removing targets from the feed, but it could also be augmented if a score or life bar were added to the video with more development.
- 3. **Motion Gaming:** With the introduction of the Nintendo Wii [3]. It was proved that there was a

lucrative mainstream market for Motion gaming. Motion gaming is when players affect the game though motions of their body rather than by pushing buttons. Our project includes motion gaming not from the shooter side, but from the target side. Targets could be real people which move in an attempt to make themselves harder to hit.

Our project incorporates aspects of all three of these trends. The heightened interest and profit potential which surrounds each of them serves to motivate our project.

#### <span id="page-3-0"></span>*Project Background*

The framework of this system draws from that of a past ECE532 project, namely the Color Replacement project from 2009 [4]. The most important concept borrowed from this project was the manner in which the targets would be made to disappear. The Color Replacement project was able to make certain colours invisible. This was done by first taking a still reference shot with a stationary camera. Then, they would examine pixel data to search out for the colour they wished to make invisible. If they detected a pixel of that colour they would replace its data with that of the reference picutre, thus, making it "invisible". Our project works in a similar manner, except that instead of replacing pixels of a specific colour, we replace all pixels which are part of a target that has been hit (clicked on). Pixels are determined to be part of a target if they differ from the reference picture. A more detailed description of the target detection algorithm can be found in the detailed IP descriptions.

There are two major aspects which set our project apart from the Colour Replacement Project and other games which have been created for this course:

- 1. This game uses a pointing device as a communication tool between the user and the system. This allows the interaction more precise and responsive.
- 2. Our video processing would be color independent. We believe this allows our game to be more liberated from the environment and thus makes the game more exciting.

#### <span id="page-3-1"></span>*Project Functional Requirements*

From the outset, our project had the following requirements:

- 1. The system must be able to handle 30 frames per second of video
- 2. The system must be able to handle a video feed with a 640x480 resolution
- 3. The system must be able to display the input video frames which have been modified by the internal logic
- 4. The system must be able to identify a "target" in the input video feed
- 5. The system must also be able to track the movement of the "target." The system must decide if an identified "target" is the same "target" identified in the previous frame, or if it is a new target in the frame.
- 6. The system must be able to display the mouse cursor/crosshair on the output image
- 7. The system must allow targets to be selected using the mouse

## <span id="page-4-0"></span>*System Block Diagram*

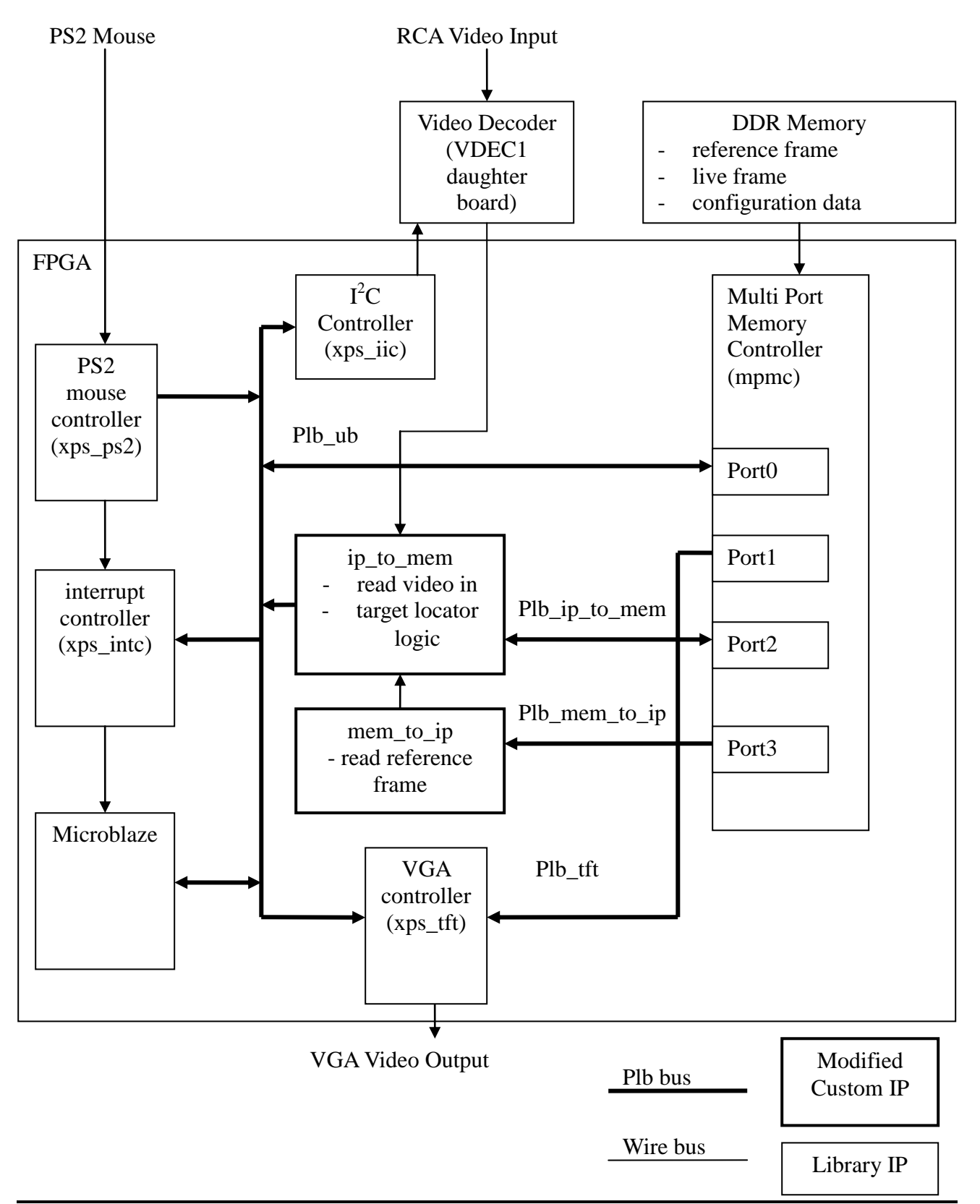

**Figure 2: Hardware Block Diagram**

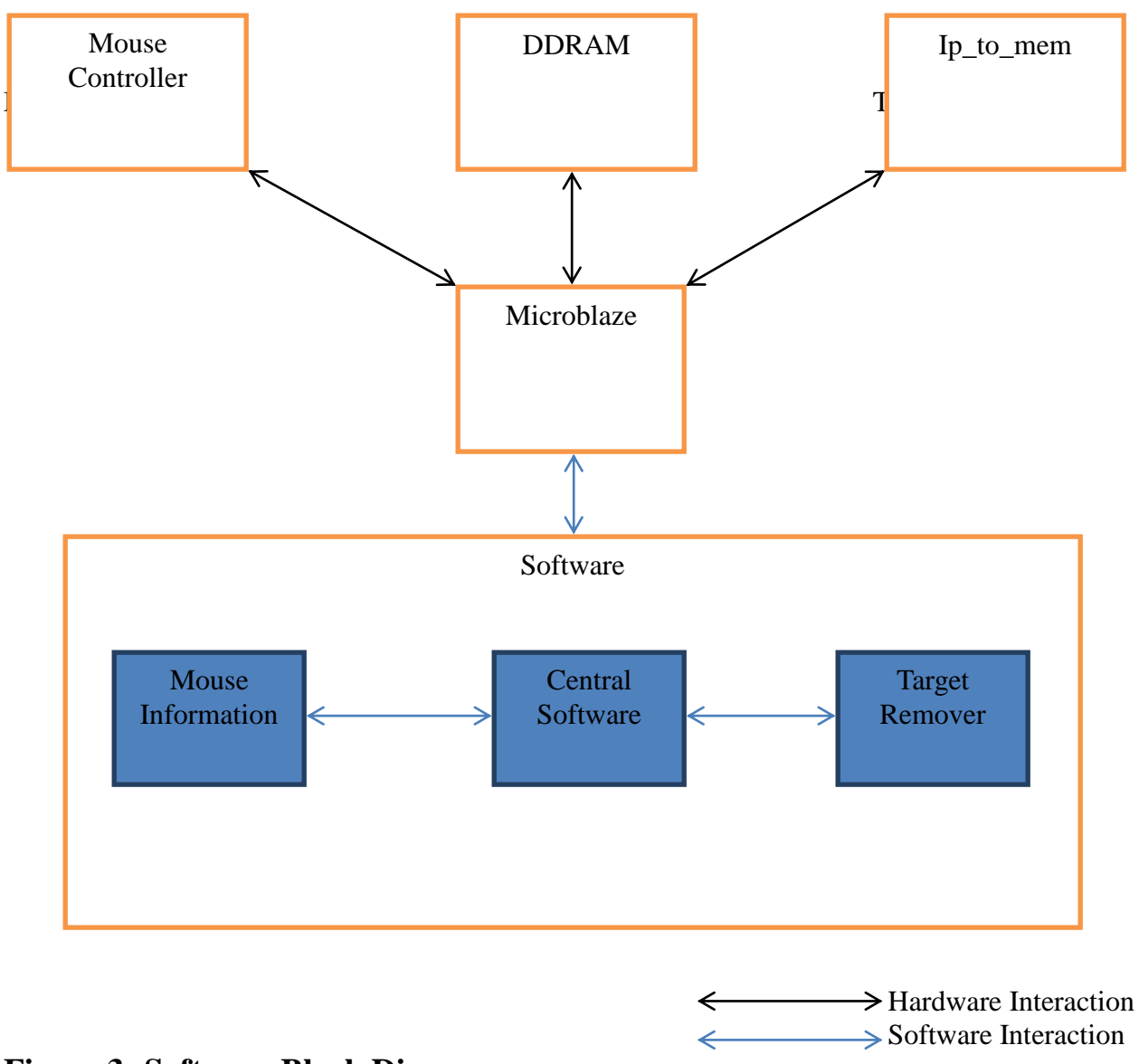

## **Figure 3: Software Block Diagram**

## <span id="page-5-0"></span>*Brief Description of IP*

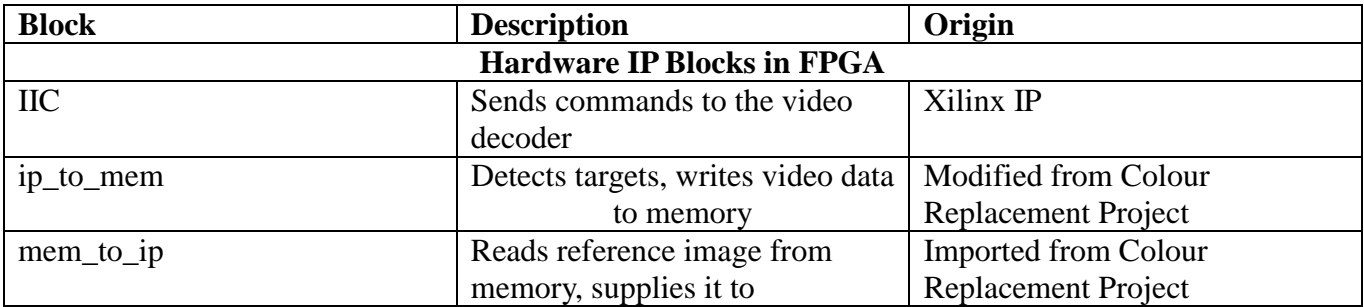

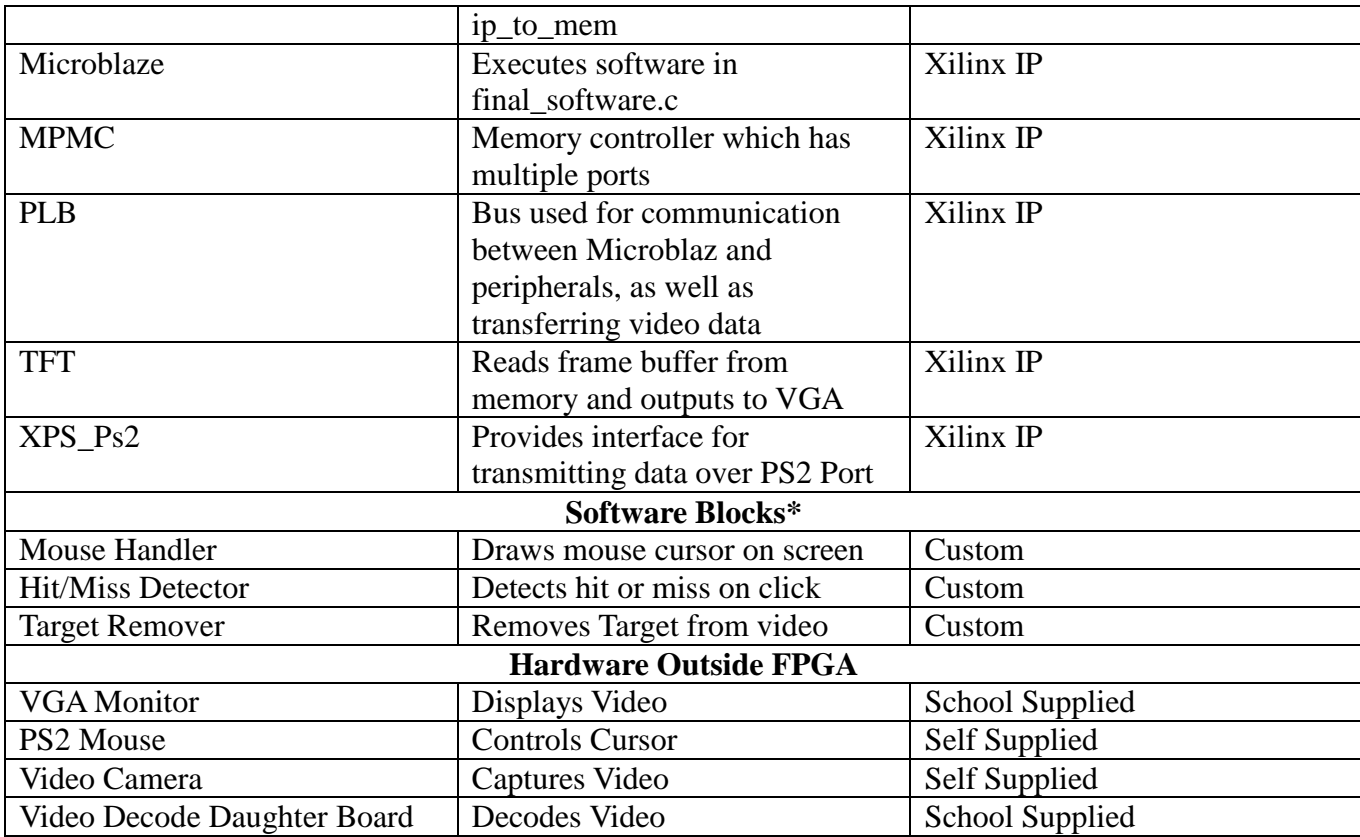

#### **Table 1: Brief Description of IP Blocks**

\*Note: These are logical Software blocks, all software is contained in file final\_software.c

## <span id="page-6-0"></span>**Outcome**

#### <span id="page-6-1"></span>*What Works:*

We will have two demonstrations on the demo day:

#### <span id="page-6-2"></span>**First demo:**

- A mouse is used as a pointing device, its cursor is drawn on screen, and its information is stored in the software.
- The software extracts the target data from hardware. For this part, the target coordinates are hard-coded in hardware. In other words, the target detection logic is not employed.
- The software will detect if a user click inside the area occupied by the target. If so, the target will be removed from the video feed, the background is displayed at that area instead.

#### <span id="page-6-3"></span>**Second demo:**

- A new object appears on screen. This whole object will be painted blue.

These two demonstrations show that we have had all of our hardware, software blocks functional.

However, when we integrate the mouse controller block with the two modified custom IPs, we have problem that makes our whole project not fully working.

#### <span id="page-7-0"></span>*What Does Not Work:*

When we integrate the mouse into with the two custom IPs, the video input signal becomes garbled [5]. Basically, random lines are drawn on screen. Consequently, our target locator outcome becomes falsified as it always detects these lines as targets. We have no luck to find the source of this noise in the video feed, and the reasons why the existence of the PS2 block creates this noise. This phenomenon can be witnessed in the first demonstration.

As a result of this effect, we separate them for the sake of our demonstrations. We want to show that our target locator logic in correct video in stream would output the correct target coordinate. And when the target coordinate is correct, our system will behave in a correct way.

#### <span id="page-7-1"></span>*Improvements to the Current System*

The first improvement would be to discover and remove the source of the noise that is introduced when the ps2 core is added to the project. This would allow our target locator to work with the mouse cursor and provide the basic game play mechanic of our design. Another improvement to our design would be easier configuration of the target locator. Currently the parameters Minimum Target Width and Pixel Difference Threshold are set by writing to memory using XMD. We could improve this configuration interface by using the push buttons to increase and decrease each of these parameters.

#### <span id="page-7-2"></span>*Future work*

We had initially envisioned a much more sophisticated system for our project. However, we decided to scale back some of the features in order to meet time constraints. We feel that adding these features would be technically challenging and greatly improve the final product.

The first feature we removed was support for multiple targets. We feel this would create a more interesting and challenging user experience. Being able to detect and distinguish between multiple targets would require much more sophisticated algorithms than that used to detect a single target. There are a lot of cases to take into account involving how the targets move around the screen and interact with each other.

The second feature we removed was the use of a light gun as the input device instead of the mouse. Our idea was to have the game function similarly to Nintendo's Duck Hunt, where the user would aim a light gun and the screen to shoot targets. The light gun works as follows: when the user pulls the trigger the screen flashes a black and white pattern. The black represents the background while the white represents a target. The light gun can sense the color on the part of the screen that it is aimed at and thus can determine whether or not you have hit the target. The challenge in adding the light gun peripheral would be the hardware interface. The light gun would likely not have a connector that would connect to the FPGA board so some extra interfacing hardware would be required. The system would also need to be modified to produce the black and white flash.

## <span id="page-8-0"></span>**Detailed Description of IP Blocks**

<span id="page-8-1"></span>Note: Only IP blocks which have non-trivial configurations or functions will be described.

#### *IP\_to\_Mem and mem\_to\_ip*

The ip\_to\_mem and mem\_to\_ip cores were borrowed from the Real Time Color Replacement project [7]. These cores contained much of the functionality needed by our project. This includes reading video from the video decoder, writing the image data to memory and reading back image data from memory. This served as the necessary framework for our target locator logic.

#### <span id="page-8-2"></span>*IP\_to\_mem*

The ip to mem core reads the video data from the video decoder and writes that data to the memory. It also reads configuration data from the memory using the same PLB port that it uses to write the video data. For information on the FSMs that controlled the read and write operations see the Real Time Color Replacement documentation [7]**.** We modified the core by removing the color replacement logic and implementing our own target locator logic. We also reused the configuration data address but changed the configuration encoding. Our configuration encoding is show in table 2. Software accessible registers and a slave PLB port were also added to communicate with the microblaze.

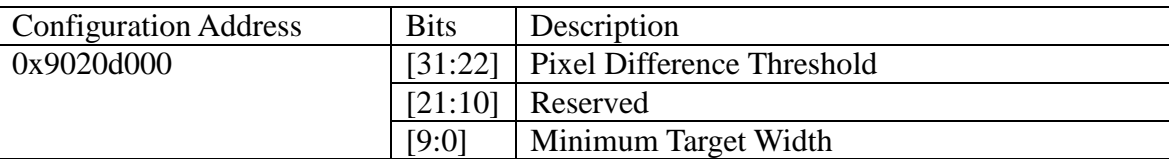

**Table 2: Configuration Encoding**

## <span id="page-8-3"></span>*Target Locator Logic*

We define a target to be anything in the live video frame that is different from the reference frame. The function of the target locator is to determine the x and y coordinates of a box that encloses the target. Specifically the target box is defined by the top left,  $(x_min, y_min)$  and bottom right  $(x_mmax, y_mmax)$ corners of the box (see figure 2). These four values are then stored in 4 software accessible registers. The microblaze can read these registers via the microblaze plb connected to the slave plb port.

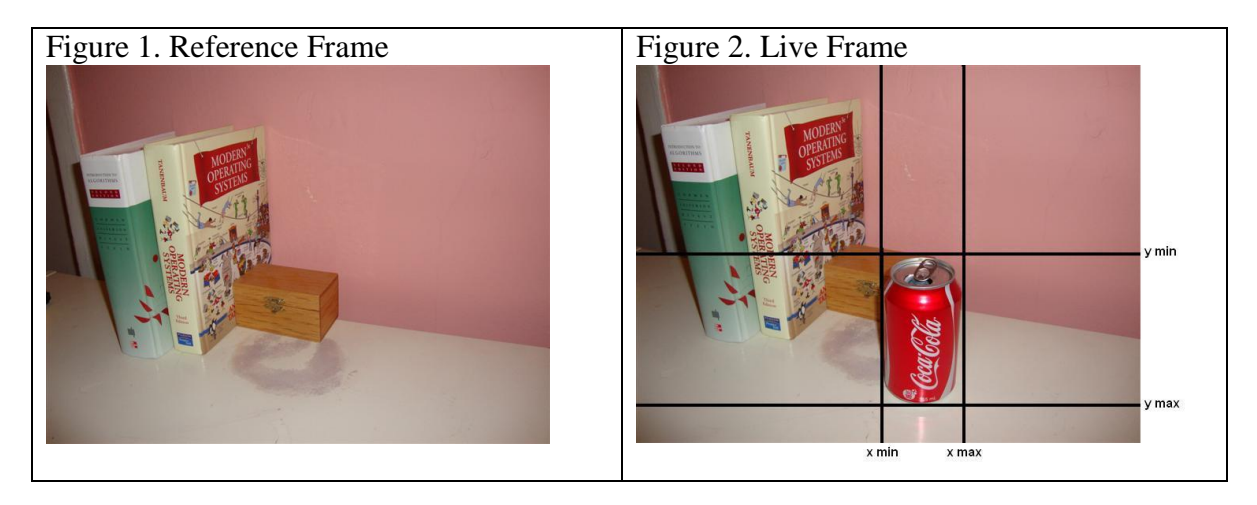

The target is located by comparing pixel values of the live image with the reference image. If the difference between the reference pixel and the live pixel is greater than a certain threshold then that pixel is considered part of the target. The threshold was introduced to account for noise in the video signal and slight variations in lighting which could cause the live video to differ from the reference frame even though nothing has entered the frame. The threshold can be set using the configuration memory as described in table 2. Pixel data is compared by comparing the individual color channels and summing the differences. A pixel is determined to be part of the target if the following expression holds.

| live red – ref red | + | live green – ref green | + | live blue – ref blue | > threshold

One issue we had was with the noticeable jitter of our input video feed. This caused errors in our detection logic around sharp edges in the background because pixels seemed to be moving back and forth in the horizontal direction. This caused our detection logic to falsely identify target a target due to pixels at the edges drastically changing in color. To overcome this we added a minimum target width requirement. A minimum target width section was added to the configuration data as shown in table 2. The logic was modified so that a consecutive set of "different" pixels would not register as a target until it reached the minimum target width.

#### <span id="page-9-0"></span>*Mem\_to\_ip*

The mem\_to\_ip core reads reference image data from memory and stores it in a local buffer. That buffer is connected to the ip to mem core so that ip to mem can read the reference image data. This core remains unchanged from the Real Time Color Replacement project. For information on the read FSM see the Real Time Color Replacement documentation [7]**.**

#### <span id="page-9-1"></span>*Microblaze*

The Microblaze instance in this design is version 7.20.d and is configured to run at an operating clock speed of 100MHz. It is connected to a PLB bus which allows it to communicate with peripherals.

#### <span id="page-10-0"></span>*Multi Port Memory Controller and DDR Memory*

The multiport memory controller (mpmc) is a Xilinx EDK IP which allows multiple port connections to an external DDR memory attached to the FPGA. In our project the DDR memory is used for three purposes:

- 1. store the live video frame
- 2. store the reference frame
- 3. store configuration data for the ip\_to\_mem block

The addresses for each memory object are summarized in table 1

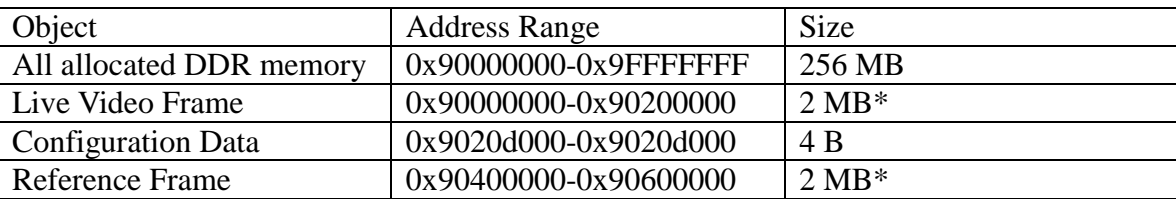

**Table 3. DDR memory address map**

\* video data should be stored in  $1024x512$  word memory region (1 pixel = 1 word = 4 bytes) [6]

The mpmc has 4 ports, which are each connected to a different core via a plb bus. Each core that requires memory access was given its own port and plb connection in order to allow simultaneous memory accesses to different addresses.

#### **Port 0**: microblaze plb

The microblaze needs to be able to write to the live video frame in order to draw the cursor and read the reference frame in order to perform the target removal.

#### **Port 1**: tft plb

The vga controller needs to be able to read the live video frame in order to display it on the vga monitor

#### **Port 2**: ip\_to\_mem plb

The ip to mem core required memory access for two reasons. First, it needs to be able to read the configuration data stored in memory. Second, it needs to be able to write the input video data from the video decoder to the memory.

#### **Port 3**: mem\_to\_ip plb

The mem<sub>to</sub> ip core needs to be able to read the read the reference image from memory so that ip to mem can compare it to the input video. This was done in parallel with ip to mem writing the live video data in order to increase throughput.

## <span id="page-11-0"></span>*TFT controller*

The tft controller allows image data stored in memory to be displayed on a monitor attached to the FPGA board via VGA. The tft controller reads image data from the DDR memory via a dedicated PLB bus attached to its master PLB port. The tft controller is also connected to the microblaze plb via its slave PLB port. By default the tft controller is set to read the live video frame from memory. However, the microblaze can configure the tft to read the reference frame using the slave PLB port. This feature is useful for debugging.

## <span id="page-11-1"></span>*XPS\_Ps2 Core*

XPS Ps2 v1.00a is a Xilinx IP core which allows the microblaze processor to communicate with the PS/2 mouse.. This IP connects as a slave to the same PLB bus which the microblaze processor. It has two sets of registers. One corresponds to the mouse PS/2 port, and one to the keyboard PS/2 port. In this design we have no keyboard so only the mouse port is used.

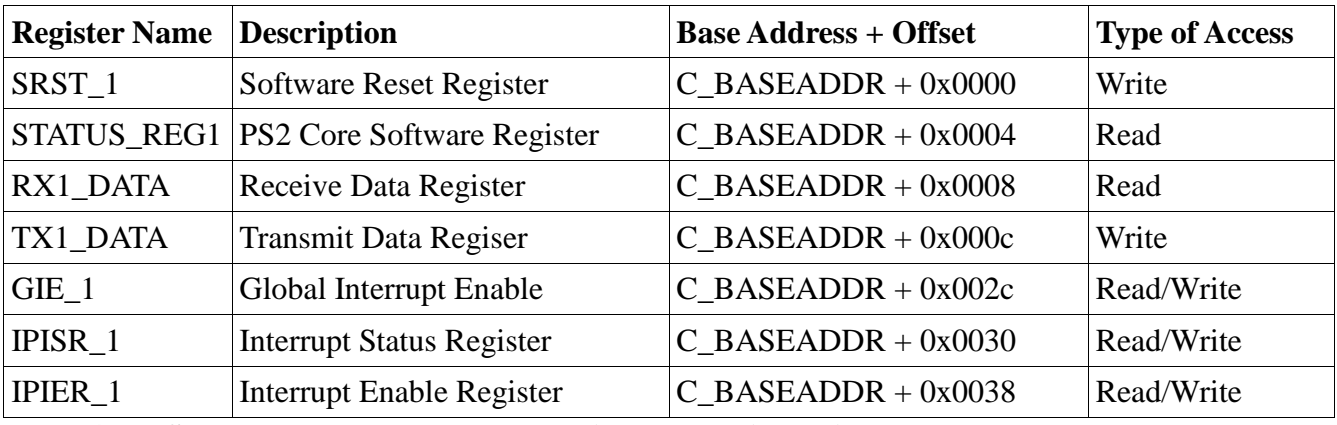

The following XPS\_Ps2 registers are used in our design:

**Table 4: XPS\_Ps2 IP Memory Mapped Registers Used in Design**

Initializing the PS2 core and configuring the PS2 mouse according to the PS2 protocol are central functions of the microblaze software. Pseudo code for these actions is shown below:

```
//SETTING UP THE PS2 DRIVER INSTANCE:
     Declare Driver Instances of the ps2 core;
     call Xps2_LookupConfig();
     call CfgInitialize();
     call Xps2_SelfTest();
     Specify the interrupt handler using Xps2_SetHandler();
//CONNECT THE INTERRUPT CONTROLLER TO PS2 ISR:
     Declare interrupt controller driver instance;
     call Xintc_Initialize();
     call Xintc_Connect();
//MOUSE INITIALIZATION PROTOCOL:
     send reset code 0xFF;
     spin until receive acknowledge code 0xFA;
     spin until receive self-test-passed code 0xAA;
     spin until receive Device ID 0x00;
```

```
send "set to stream mode" code 0xFA;
     send "enable data streaming" code 0xF4;
//ENABLE INTERRUPTS AND START INTERRUPT CONTROLLER
     call Xps2_IntrEnable();
     call Xps2_IntrGlobalenable();
     call XintC_Enable();
     call XintC_Start();
```
#### <span id="page-12-0"></span>*Mouse Handler*

The mouse handler is software code that will receive data packet from the mouse at interrupts. It then updates the x and y coordinates and the mouse status accordingly. At every interrupt, the mouse send out three bytes:

| Byte Index | <b>Containing Data</b>                                         |
|------------|----------------------------------------------------------------|
| Byte 1     | Mouse status: Left Click/Right Click/X Direction / Y Direction |
| Byte 2     | Relative Coordinate in x Direction                             |
| Byte 3     | Relative Coordinate in y Direction                             |

**Table 5: Mouse Data Packet Table**

#### <span id="page-12-1"></span>*Central Software Controller:*

This piece of software is used to do all the software routine work. Every iteration starts of by checking the current mouse coordinates still in the boundary of the screen size (640x480). If a user moves the mouse out of the boundary, its location is adjusted accordingly. After that, it draws the current mouse cursor to the live video frame. Now if a user is currently clicking inside the area covered by the target, the target remover is called; otherwise, go to the next iteration of this routine.

o Pseudo Code :

```
if ((click) && (x_min < mouse_x < x_max) && (y_min < mouse_y < y_max))
     Target_remover(x_min,x_max,y_min,y_max);
```
Click: - indication of a user is clicking the mouse. x\_min, x\_max, y\_min, y\_max are coordinates of the rectangle covers the target. mouse\_x, mouse\_y: mouse location.

#### <span id="page-12-2"></span>*Target Remover:*

Target remover is called when a target must be hit already. This software simply replaces the pixels in the live frame with pixels from the reference image. These actions are only performed inside the area covered by the target as we only want to remove the target from the video output.

```
o Pseudo Code:
For i = y min to y max
       For j = x min to x max{
              Int color = read_pixel(reference, i, j);
              Write_pixel(current_image, color, I, j);
       }
reference: the starting address of the reference image 0x90400000
current_image: the starting address of the video output 0x90000000
```
# <span id="page-13-0"></span>**Description of Design Tree**

Due to integration problems our design is split into two projects, each of which demonstrates a function of our project. The archive root directory has three folders:

- Target\_Detector\_No\_Mouse
- Target Remover Mouse
- Doc

These three Directories are described below:

## **Folder Description System** This project contains the XPS project which detects the target but has no mouse. **Key files: 1. ip\_to\_mem custom logic \system\pcores\ip\_to\_mem\_v1\_00\_a\hdl\verilog\user\_logic.v 2. mem\_to\_ip custom logic \system\pcores\mem\_to\_ip\_v1\_00\_a\hdl\verilog\user\_logic.v**

#### <span id="page-13-1"></span>*Project Folder #1: Target\_Detector\_No\_Mouse*

#### <span id="page-13-2"></span>*Project Folder #2: Target Remover\_Mouse*

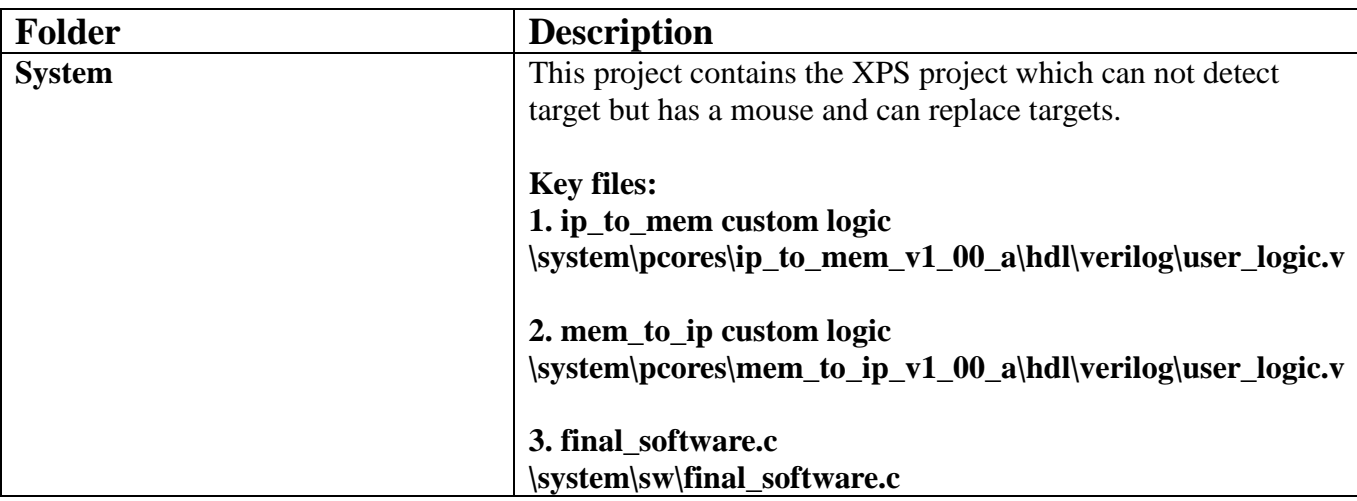

## <span id="page-13-3"></span>*Doc Folder*

**Key Files:**

- **1. Project Proposal: Proposal.doc**
- **2. Group Report: Group\_Report.pdf**
- **3. Project Presentation: Project\_Presentation.pptx**

#### **References**

- [1] First-Person Shooter. http://en.wikipedia.org/wiki/First-person\_shooter
- [2] Augmented Reality. http://www.howstuffworks.com/augmented-reality.htm
- [3] Wii.

http://www.nintendo.com/wii

- [4] 2009 Projects. http://www.eecg.toronto.edu/~pc/courses/532/2011/pastprojectsnode5.html
- [5] Problems caused by interlacing http://en.wikipedia.org/wiki/Interlaced\_video
- [6] Xilinx, "XPS Thin Film Transistor (TFT) Controller (v1.00a) Product Specification" page 9, July 21 2008. available: http://china.xilinx.com/support/documentation/ip\_documentation/xps\_tft.pdf
- [7] C. Liu, A. Bajenov, J. Sham. "Real Time Color Replacement" April 9, 2009 available: http://www.eecg.toronto.edu/~pc/courses/432/2009/projects/colorreplacement.zip